permalink : https://sitereports.nabunken.go.jp/ja/online-library/report/14

デジタル技術による文化財情報の記録と利活用 6 号

# **QGIS**と法務省登記所備付地図データを活用した遺跡照

## 会フローの構築

## 宮本 利邦 ( 阿蘇市教育委員会教育部教育課 )

## Building an archaeological inquiry flow using QGIS and the Ministry of Justice's registry office map data

Miyamoto Toshikuni ( Aso City Board of Education Education Department Education Division )

熊本県

#### 技法・技術 / 活用手法

遺跡地図 / ベース・レジストリ / 地理情報システム / オープンソ

ース

 開発行為や不動産売買に伴って周知の埋蔵文化財包蔵地の所在を事前調査する遺跡照会において、照会作業の迅速 化にはデジタル化した遺跡地図をGIS(地理情報システム)を利用することが有効である。またGISの活用により照会 対象の土地や文化財保護法93条・94条に基づく埋蔵文化財発掘届出・通知個所、試掘確認調査や発掘調査の範囲など の情報を蓄積し一元化することで遺跡地図の高精度化が期待できる。本稿では、オープンソースのGISソフトウェアで あるQGISと法務省の登記地図データを組み合わせて遺跡照会のフローを構築し、照会作業の効率化や情報の一元化の 事例を紹介する。

1.はじめに

 埋蔵文化財保護行政の業務として、開発計画や不動産売買に伴う土地規制の事前調査に係る事業者からの遺跡照会 への対応がある。遺跡照会では、照会対象の土地が地方公共団体の作成した遺跡地図に登載されている遺跡=周知の 埋蔵文化財包蔵地に含まれるか否かを照合し、結果として周知の埋蔵文化財包蔵地内に含まれる場合、その土地で土 木工事等の埋蔵文化財調査以外の目的で発掘を行うときは文化財保護法第93条(民間事業)及び94条(公共事業)の 規定によりあらかじめ発掘届出・通知を提出するよう事業者に指導する。

 このように遺跡地図は埋蔵文化財保護のため土地に関わる法律上の規制範囲を示すものであるが、従来は紙媒体で 作成され印刷物として刊行されてきた。遺跡地図は地方公共団体の文化財保護部局の窓口に常備され、遺跡照会の際 に閲覧に供されるほか、公立図書館などに配布・配架という方法で周知が図られてきた。しかし印刷部数から配布・ 配架先は限定されており、内容の更新が生じた場合に配布・配架済みの遺跡地図に随時反映させるのは不可能であっ た。また紙媒体の遺跡地図を使用した土地照合は、地図上で目視に頼らなければならず、土地に係る基礎的なキーで ある地番による照合ができない。よって紙媒体の遺跡地図では迅速な照会作業が困難であった。

 デジタル技術とインターネットの普及によって遺跡地図も印刷物からデジタル化が進展している。現在の印刷物の 作成はDTPによる加工・編集が主流であり、紙出力とデジタルデータ出力の両方が容易であるため、紙媒体の遺跡地 図刊行と並行してPDF形式データをインターネット上に公開する事例がある。また遺跡地図を地理情報システム(以 下、GIS)で取り扱い可能な形式でデジタル化し、地方公共団体で運用する庁内GISで遺跡地図を共有・閲覧可能とし たり、遺跡地図をインターネットブラウザで表示するWebGISで公開するほか、GISデータそのものをダウンロード可 能としている機関もある。遺跡地図をGIS化することで地理座標による位置情報の付与や内容更新が容易となり、GIS 上で遺跡や調査位置、発掘届出・通知個所、遺跡照会位置等をデータベース化し情報の蓄積と検索を迅速化できる。

 一方でGISを利用した遺跡照会で欠かせないのが地番などの土地情報である。2023年1月から法務省が登記所備付地 図データ(以下、登記地図データと略する。)をG空間情報センターのサイトから無償で一般公開をしている。登記 所備付地図とは、不動産登記法(平成16年法律第123号)第14条第1項の規定に基づき、登記所に備え付けら れる地図のことをいい、これにより、各土地の位置及び区画(筆界(境界))や地番などの情報が含まれている。デ ータを利用すればGIS上で土地区画を表示することができ(図-1)、また地番で土地を検索することが可能となる。 登記地図データはデジタル庁が指定するベース・レジストリデータに含まれるものである。ベース・レジストリと は、公的機関等で登録・公開され、様々な場面で参照される、人、法人、土地、建物、資格等の社会の基本データで あり、正確性や最新性が確保された社会の基盤となるデータベースあり、登記地図データは土地に関する基盤情報と 言える。

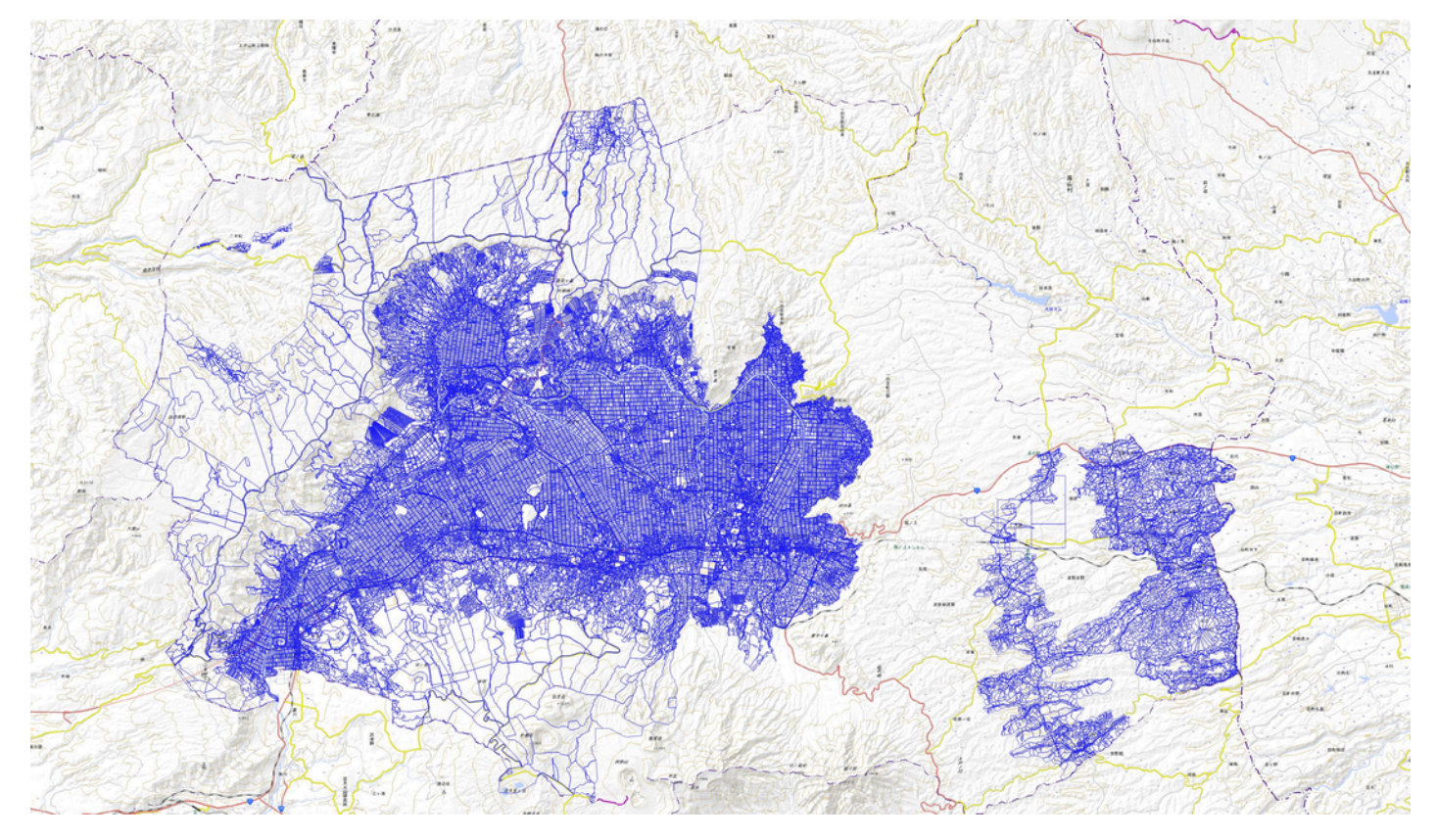

図-**1 GIS**上に表示した登記所備付地図データ

XMLファイル形式で当初公開された登記地図データそのままではGISにインポートして利用することができないた め、デジタル庁がファイルコンバータをオープンソースソフトウェアとしてGitHub上に公開している。しかしこのコ ンバータは汎用プログラミング言語「Python」で記述されたソースコードでありPython実行環境を用意する必要があ った。プログラミングに疎い利用者にはハードルが高いものであったが、その後G空間情報センターではGISでインポ ート可能なShape形式及びGeoJSON形式に変換済みの登記地図データを公開しており利便性が向上している。

 本稿では、筆者が所属する阿蘇市教育委員会で導入した無償のオープンソースソフトウェアQGISと法務省が公開す る登記地図データを活用したローコストの遺跡照会のフローの構築の事例について紹介する。

## 2.準備

今回使用するアプリケーションとデータは以下のとおり。

・**GIS**アプリケーション

QGIS3.28LTR(Windows版)

- ・使用データ
- 1.「登記所備付地図データ熊本県-阿蘇市」(法務省)43214\_阿蘇市\_公共座標2系\_筆R\_2023.geojson
- 2.「熊本県遺跡地図データ2022年7月7日更新」(熊本県教育庁教育総務局文化課)
- ・背景地図

国土地理院タイル標準地図(https://cyberjapandata.gsi.go.jp/xyz/std/{z}/{x}/{y}.png)

QGISはオープンな地理空間テクノロジーの開発を目的とする国際的な非営利団体「OSGeo」が公開するオープンソ ースソフトウェアで、市販のGISソフトウェアに匹敵する高機能を無償で利用できる。様々なOSに対応したマルチプ ラットフォームで開発が進められおり、2023年12月時点での最新バージョンは3.34(安定版3.28) ([https://qgis.org/ja/site/forusers/download.html \(https://qgis.org/ja/site/forusers/download.html\)](https://qgis.org/ja/site/forusers/download.html))である。

登記地図データはG空間情報センターのサイト ( [https://front.geospatial.jp/ \(https://front.geospatial.jp/\)](https://front.geospatial.jp/)) からダウン ロードできる。同サイトでユーザー登録後に必要な地域の地図データを選択して使用する。ダウンロードできるデー タはXML形式・Shape形式・GeoJSON形式で利用者の環境に合ったものを選択する。今回はGeoJSON形式を利用す る。

 熊本県遺跡地図は熊本県教育庁教育総務局文化課のサイト(<https://www.pref.kumamoto.jp/soshiki/125/90282.html> [\(https://www.pref.kumamoto.jp/soshiki/125/90282.html\)](https://www.pref.kumamoto.jp/soshiki/125/90282.html))で公開されている。2023年12月時点では2022年7月7日更新 版のデータでファイルはShape形式である。同サイトではPDFの「熊本県遺跡地図データ取扱説明書」も公開され QGISでの利用を前提とした内容となっている。QGISのインストール、背景地図や遺跡地図データの表示方法などは この説明書が参考となる。

## 3.データの構成

QGISメニューの「ベクタレイヤを追加」でダウンロードした登記地図データのGeoJSONを選択して表示する。レ イヤパネルで表示した登記地図データを選択し「属性テーブルを開く」メニューでデータの内容を確認できる。属性 テーブルを展開するとデータに含まれる土地の登記情報が一覧表で表示され、属性項目はID-市町村C-大字コード- 丁目コード - 小字コード - 予備コード - 市町村名 - 丁目名 - 小字名 - 予備名 - 地番 - 精度区分 - 座標値種別 - version -地図名-座標系-測地判別-QGIS\_IDとなっている(図-2)。

|                                                                                                    |                | Q 43214_2 r_2023 - 43214_阿蘇市_公共座標2系_筆R - 地物数合計: 103950, フィルタ: 2, 選択: 0 | $ 0 \times$             |
|----------------------------------------------------------------------------------------------------|----------------|------------------------------------------------------------------------|-------------------------|
|                                                                                                    |                | / 原日 2   按右 × 6 日   看目記 吸了面 ※ 9   指指装置   通   条 日                       |                         |
| $E_{\odot}$ 式<br>$\;$                                                                                                    |                |                                                                        |                         |
| H000001867                                                                                                    |                | ID H000012060                                                          |                         |
| H000012060                                                                                                    | 市町村C 43214     |                                                                        |                         |
|                                                                                                    | 大字コード 001      |                                                                        |                         |
|                                                                                                    | 丁目コード 000      |                                                                        |                         |
|                                                                                                    | 小字コード 0000     |                                                                        |                         |
|                                                                                                    | 予備コード 00       |                                                                        |                         |
|                                                                                                    | 市町村名 阿蘇市       |                                                                        |                         |
|                                                                                                    |                | 大字名 一の宮町宮地                                                             |                         |
|                                                                                                    | 丁目名 NULL       |                                                                        |                         |
|                                                                                                    | 小字名 NULL       |                                                                        |                         |
|                                                                                                    | 予備名 NULL       |                                                                        |                         |
|                                                                                                    |                | 地番 504-1X(1/2)                                                         |                         |
|                                                                                                    | 精度区分 NULL      |                                                                        |                         |
|                                                                                                    |                | 座標值種別 図上測量                                                             |                         |
|                                                                                                    | version ver1.0 |                                                                        |                         |
|                                                                                                    |                | 地図名 10388_hosei_20170215130046                                         |                         |
|                                                                                                    |                | 座標系 公共座標2系                                                             |                         |
|                                                                                                    | 測地判別 変換        |                                                                        |                         |
|                                                                                                    |                | QGIS_ID 43214-の宮町宮地504-1X(1/2)                                         |                         |
|                                                                                                    |                |                                                                        |                         |
|                                                                                                    |                |                                                                        |                         |
|                                                                                                    |                |                                                                        |                         |
|                                                                                                    |                |                                                                        |                         |
|                                                                                                    |                |                                                                        |                         |
|                                                                                                    |                |                                                                        |                         |
|                                                                                                    |                |                                                                        |                         |
|                                                                                                    |                |                                                                        |                         |
| $\left( \left\  \left\langle 1\right  \right\rangle \otimes \left\  \left\langle 2\right  \right  \right) \otimes \left\langle 2\right  \otimes \left\langle 2\right  \right)$ |                |                                                                        |                         |
| abo QGIS_ID 、 43214一の宮町宮地504-1X(1/2)                                                                                                    |                |                                                                        | Case sensitive <b>E</b> |

図-**2 QGIS**で表示した登記所備付地図データの属性項目

1. 土地の所在する市、区、郡、町、村及び字

- 2. 地番
- 3. 地目
- 4. 地積

と定められており、一般的に土地を特定する際には1と2から構成される「市区郡町村名+地番」で検索されること から、QGISに表示する登記地図データの属性項目のうち最後の「QGIS\_ID」にある情報を検索することで目的の土地 を特定することができる。

 まず、属性テーブルの左下にある表示メニューの属性フィルタを選択して検索項目のQGIS\_IDを指定する。そして 表示メニューの右横にある入力バーに町名+字名+地番をする。入力することで登記情報の一覧から目的する土地を 抽出できる。抽出した土地の行を選択し属性テーブルの上部メニューの「選択した行の地物にズーム」をクリックす ると地図を表示するマップキャンパス上で検索した土地にズームアップし区画を選択した状態となる。

#### 4.運用

3で示した土地の検索方法を基にして構築した遺跡照会フローは次のとおり。本稿では、あらかじめQGISに登記地 図データと熊本県遺跡地図データをインポート後に国土地理院タイルの標準地図を背景図としてマップキャンパス上 に表示した状態を前提とし、阿蘇市役所本庁舎所在地である「熊本県阿蘇市一の宮町宮地504-1」を照会対象土地のサ ンプルとする。

#### ① 照会内容の記入

 当市では遺跡照会の様式として「埋蔵文化財照会申込書」を準備している。申込書には照会者の連絡先、照会対象 土地の地番、照会目的、開発行為の詳細などを記入することとしている。教育委員会窓口に対面で直接照会の場合、 照会者は紙で用意している様式に記入し位置図を添付して提出する。また市の公式サイトに「埋蔵文化財に関する届 出」[https://www.city.aso.kumamoto.jp/education/cultural-property/cultural\\_property/](https://www.city.aso.kumamoto.jp/education/cultural-property/cultural_property/) [\(https://www.city.aso.kumamoto.jp/education/cultural-property/cultural\\_property/\)](https://www.city.aso.kumamoto.jp/education/cultural-property/cultural_property/))というページを設けてMicrosoft

Wordのdocxファイル形式の様式を掲載しており、Eメール及びファクシミリで照会申込書及び位置図を送信する照会 にも対応している。

### ② 土地の照合

3の方法でQGISに表示する登記所地図データの属性テーブルを開き、属性フィルタからQGIS\_IDを選択し申込書に 記入された照会対象の土地[一の宮町宮地504-1]を検索して照会対象土地をマップキャンパス上にズーム表示し、熊 本県遺跡地図データの埋蔵文化財包蔵地と照合する(図-3)。

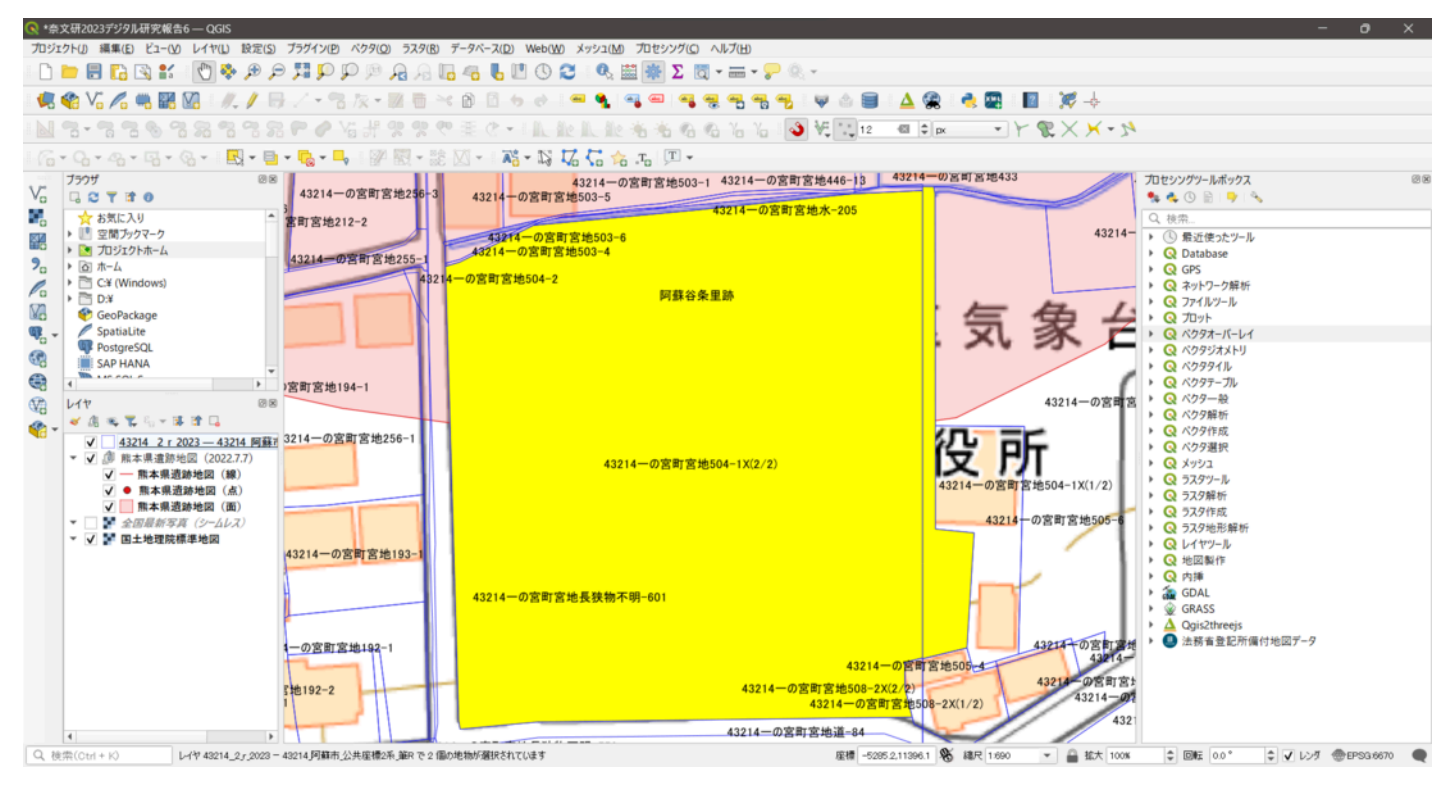

図-**3** マップキャンパスにズーム表示した照会対象土地(黄色の範囲)

## ③ 照合結果の印刷

 マップキャンパス上のズームされた照会対象土地の地物が選択された状態であることを確認し、編集メニューの 「地物をコピー」→「新規レイヤに貼り付け」で選択した土地の地物のみをコピーして新しいレイヤに貼り付けられ る(図-4)。

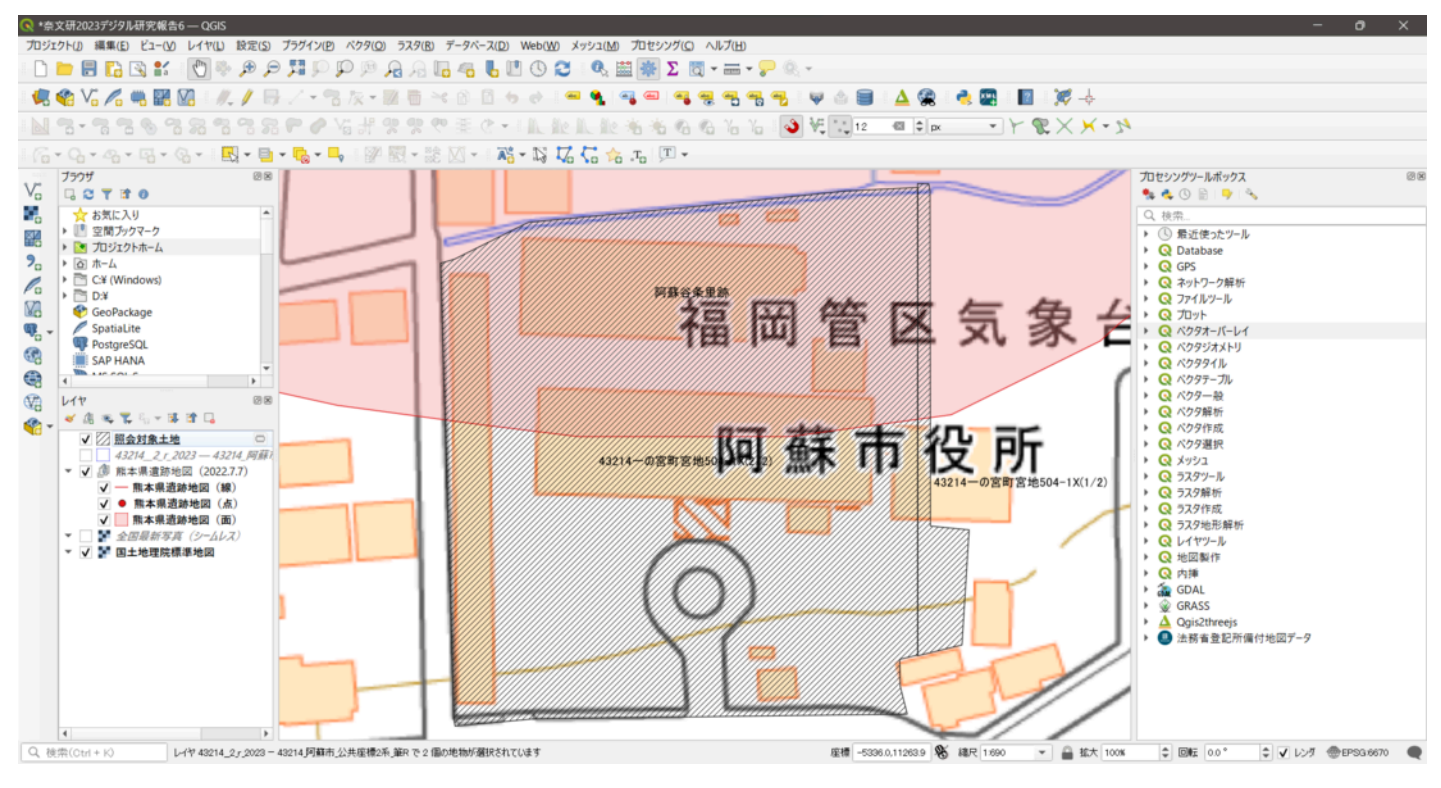

図-**4** マップキャンパスに照会対象土地の区画のみを表示した状態

 レイヤパネルの登記地図データのレイヤ表示チェックを解除して背景図上に照会対象土地の地物のみを表示した状 態にする。この状態でプロジェクトメニューから新規印刷レイアウトを起動する。起動すると白地のレイアウトが表 示されるのでアイテムプロパティのページサイズで印刷の大きさ・方向を設定する。ここではA4サイズ縦方向で設定 し、左側メニューの「地図を追加」を選択してマップキャンパスの地図を表示するレイアウト枠を配置する。配置す る地図の枠をマウスカーソルで選択すると右側メニューにアイテムプロパティが表示される。アイテムプロパティの 「キャンパスの範囲に地図の範囲を合わせる」のアイコンをクリックするとマップキャンパスで表示している位置の 地図をレイアウト枠内に表示できる。また地図の縮尺もアイテムプロパティで設定できる。

 レイアウトした地図には左側メニューから「スケールバーを追加」「方位記号を追加」などで必要な装飾を配置で きるほか、「ラベルを追加」でテキスト入力が可能となるので印刷表示する照合結果などの情報を記入する。

 表示するアイテムの配置を完了後は上部のレイアウトメニューの「印刷」または「PDFとしてエクスポート」を選 択し、窓口での対面照会の場合はプリントアウトしたものを提示し、Eメールでの照会の場合はPDF出力したものを照 合結果として添付して回答する(図-5)。

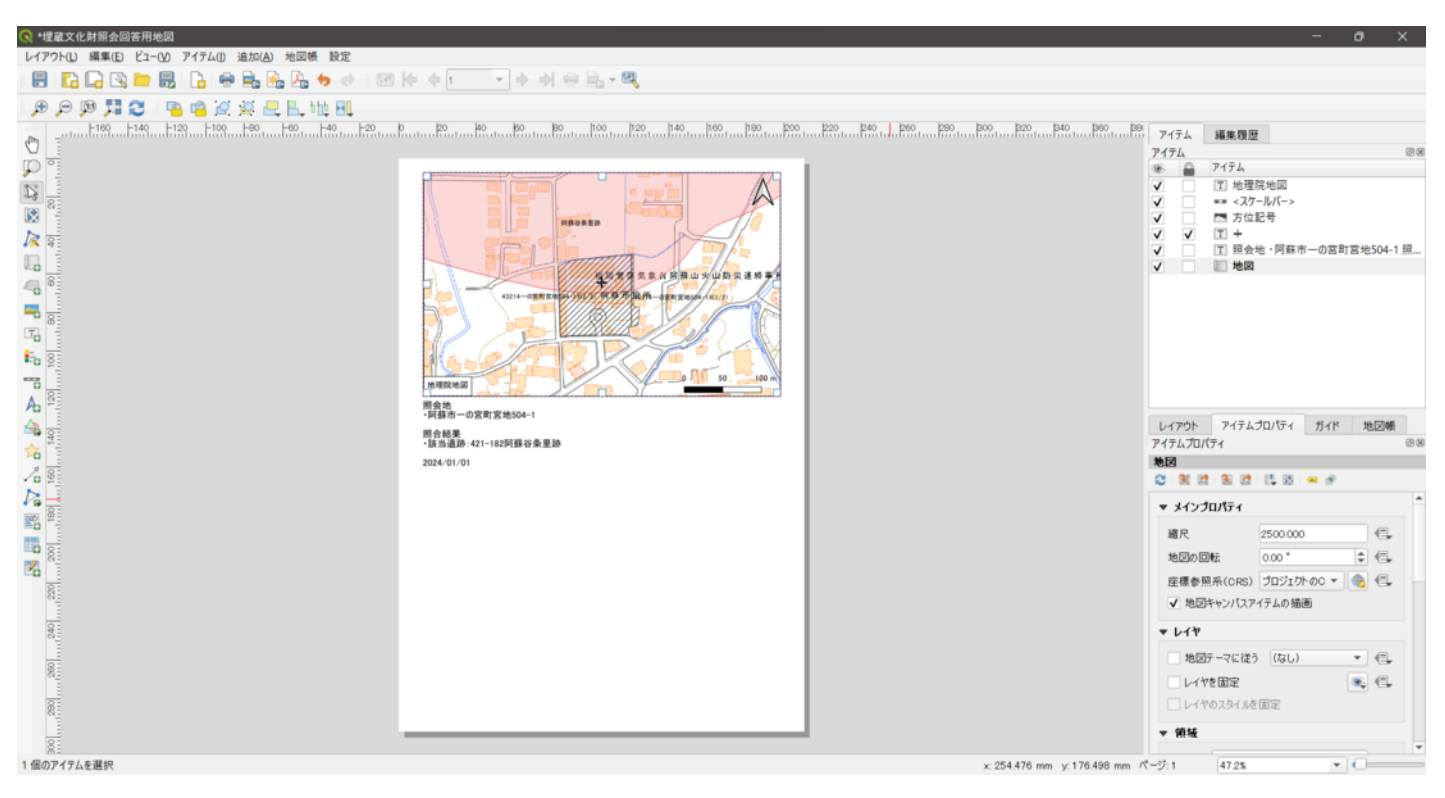

図-**5** 照合結果回答用の印刷レイアウトの例

## 5.まとめ

 登記地図データを利用することで地番単位による土地と埋蔵文化財包蔵地との照合が可能となる。またGISを利用す ることで地番による土地検索を迅速化できるとともに、照会対象の土地の区画を抽出し埋蔵文化財包蔵地との位置関 係を容易に視覚化して提示することが可能となる。照会のあった土地の区画をGIS上で保存していくことで照会履歴を 蓄積でき、さらに照会後に実際に埋蔵文化財発掘届出・通知の提出に至った場合や、それらに伴う試掘確認調査や本 発掘調査の範囲も土地ごとに情報を重ねて蓄積できるため、埋蔵文化財に関する情報を一元化することができる。

 これらの情報の蓄積は遺跡地図の高精度化につながるものであり、オープンソースソフトウェアと公開されている データの活用により本稿で紹介したフローを構築することができる。本稿がこれからGISなどデジタル技術の導入を検 討している自治体文化財担当者の参考になれば幸いである。

## 【参考文献・サイト】

石井淳平2020「文化財業務で使うGIS -QGISを利用した実践的操作-[」『デジタル技術による文化財情報の記録と利](https://sitereports.nabunken.go.jp/ja/article/11974) 活用2[』奈良文化財研究所](https://sitereports.nabunken.go.jp/ja/article/11974) [\(https://sitereports.nabunken.go.jp/ja/article/11974\),](https://sitereports.nabunken.go.jp/ja/article/11974) pp. 138-194

喜多耕一2022『改訂版Ver.3.22対応 業務で使うQGIS ver.3 完全使いこなしガイド』全国林業改良普及協会

高田祐一・武内樹治2021「刊行物およびGIS [による遺跡地図の公開状況」『デジタル技術による文化財情報の記録と](http://doi.org/10.24484/sitereports.90271-15019) 利活用3[』奈良文化財研究所](http://doi.org/10.24484/sitereports.90271-15019) [\(http://doi.org/10.24484/sitereports.90271-15019\)](http://doi.org/10.24484/sitereports.90271-15019), pp. 78-83

野口淳2022「考古学・埋蔵文化財GIS[データの標準化、ファイルフォーマット、オープン化」『デジタル技術による](http://doi.org/10.24484/sitereports.115736-63532) [文化財情報の記録と利活用](http://doi.org/10.24484/sitereports.115736-63532)4』奈良文化財研究所 [\(http://doi.org/10.24484/sitereports.115736-63532\),](http://doi.org/10.24484/sitereports.115736-63532) pp.105-112

藤井幸司2022[「遺跡地図の行政的な位置づけとデジタル化動向等について」『デジタル技術による文化財情報の記録](http://doi.org/10.24484/sitereports.115736-63529) と利活用4[』奈良文化財研究所](http://doi.org/10.24484/sitereports.115736-63529) [\(http://doi.org/10.24484/sitereports.115736-63529\),](http://doi.org/10.24484/sitereports.115736-63529) pp. 89-92

宮本利邦2023「GIS・RTK-GNSS[・フォトグラメトリによる埋蔵文化財試掘確認調査のデジタルフロー」『デジタル](https://sitereports.nabunken.go.jp/ja/article/120084) [技術による文化財情報の記録と利活用](https://sitereports.nabunken.go.jp/ja/article/120084)5』 [\(https://sitereports.nabunken.go.jp/ja/article/120084\)](https://sitereports.nabunken.go.jp/ja/article/120084)奈良文化財研究所, pp. 49-53

デジタル[庁「ベース・レジストリ」](https://www.digital.go.jp/policies/base_registry/) [\(https://www.digital.go.jp/policies/base\\_registry/\)](https://www.digital.go.jp/policies/base_registry/)

文化[庁「これからの埋蔵文化財保護の在り方について](https://www.bunka.go.jp/seisaku/bunkashingikai/bunkazai/3rd_chosakai/93742701.html)(第一次報告書)」 [\(https://www.bunka.go.jp/seisaku/bunkashingikai/bunkazai/3rd\\_chosakai/93742701.html\)](https://www.bunka.go.jp/seisaku/bunkashingikai/bunkazai/3rd_chosakai/93742701.html)

2024-03-22 「図-1 gis上に表示した登記所備付地図データ」 『文化財データリポジトリ 宮本利邦「QGISと法務省登記所 備付地図データを活用した遺跡照会フローの構築」『デジタル技術による文化財情報の記録と利活用6』』 奈良県 奈良文化 財研究所 https://sitereports.nabunken.go.jp/cultural-data-repository/20

2024-03-22 「図-2 qgisで表示した登記所備付地図データの属性項目」 『文化財データリポジトリ 宮本利邦「QGISと法 務省登記所備付地図データを活用した遺跡照会フローの構築」『デジタル技術による文化財情報の記録と利活用6』』 奈良 県 奈良文化財研究所 https://sitereports.nabunken.go.jp/cultural-data-repository/20

2024-03-22 「図-3 マップキャンパスにズーム表示した照会対象土地(黄色の範囲)」 『文化財データリポジトリ 宮本利 邦「QGISと法務省登記所備付地図データを活用した遺跡照会フローの構築」『デジタル技術による文化財情報の記録と利活 用6』』 奈良県 奈良文化財研究所 https://sitereports.nabunken.go.jp/cultural-data-repository/20

2024-03-22 「図-4 マップキャンパスに照会対象土地の区画のみを表示した状態」 『文化財データリポジトリ 宮本利邦 「QGISと法務省登記所備付地図データを活用した遺跡照会フローの構築」『デジタル技術による文化財情報の記録と利活用 6』』 奈良県 奈良文化財研究所 https://sitereports.nabunken.go.jp/cultural-data-repository/20

2024-03-22 「図-5 照合結果回答用の印刷レイアウトの例」 『文化財データリポジトリ 宮本利邦「QGISと法務省登記所 備付地図データを活用した遺跡照会フローの構築」『デジタル技術による文化財情報の記録と利活用6』』 奈良県 奈良文化 財研究所 https://sitereports.nabunken.go.jp/cultural-data-repository/20